## **Двухканальный видеорегистратор с WiFi и GPS/ГЛОНАСС базой камер**

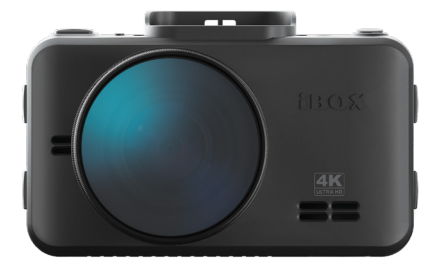

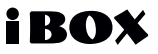

## **Руководство пользователя** iBOX RoadScan 4К WiFi GPS Dual

#### **Уважаемый покупатель!**

Внимательно и до конца прочитайте данное руководство, чтобы правильно использовать устройство и продлить срок его службы. Сохраните Руководство пользователя на протяжении всего срока эксплуатации устройства для последующего обращения к нему в случае необходимости.

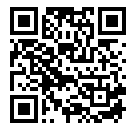

Актуальные базы камер и программное обеспечение, продукты, новинки, мнения экспертов, новости — [iboxstore.ru/ibox-links/](http://iboxstore.ru/ibox-links/)  $\overline{\textbf{w}}$  $\overline{\textbf{a}}$  iboxrus

*Внимание! Функции и конфигурации устройства могут быть доступны не во всех регионах или выпускаться на рынок в разное время с различной версией программного обеспечения, поэтому информация, изложенная в данном Руководстве пользователя, может отличаться от возможностей и конфигурации реального устройства. Следите за новостями на сайте www.iboxstore.ru.*

*Согласно п. 2, п. 3 ст. 10 Закона «О защите прав потребителей» информация о товаре, включая информацию об основных потребительских свойствах товара, месте изготовления, а также информацию о гарантийном сроке и сроке годности товара, содержится в технической документации, прилагаемой к товару и/или на этикетке, и/или на упаковке, и/или на сайте www.iboxstore.ru или размещена иным способом.*

Если у вас возникли трудности при настройке или использовании обращайтесь в службу поддержки!

## Содержание

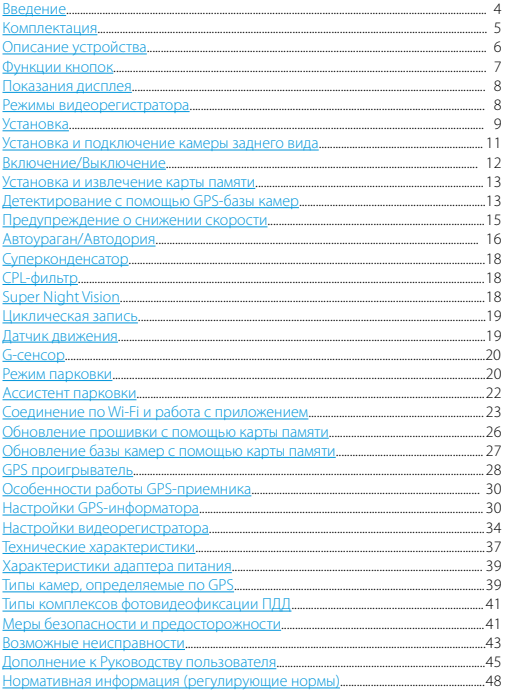

## <span id="page-3-0"></span> **Введение**

**Поздравляем вас с покупкой новейшего автомобильного видеорегистратора iBOX RoadScan 4K WiFi GPS Dual! iBOX RoadScan 4K WiFi GPS Dual** обладает превосходным качеством съемки **4K ULTRA HD 3840×2160 (30 к/с),** благодаря новейшей технологии **4K Ultra Vision**, а также топовым компонентам: процессору **SigmaStar 8629**, светочувствительной матрице **Sony Starvis MX415,8.0 Мп** и широкоугольному объективу **170°**. Обновленный **Wi-Fi-модуль**  с использование диапазона 5 ГГц обеспечивает значительное увеличение скорости передачи данных и позволяет использовать смартфон для изменения настроек видеорегистратора, а также для просмотра, копирования и удаления записей.

Видеорегистратор использует **GPS-модуль** для фиксирования координат и скорости перемещения автомобиля. Благодаря обновляемой базе камер **iBOX RoadScan 4K WiFi GPS Dual** способен звуковым, голосовым и визуальным оповещением информировать о радарах и камерах, находящихся на пути следования. Устройство оснащено поворотным **магнитным креплением с активным питанием**, что значительно упростит процесс снятия и установки видеорегистратора в автомобиле.

Также реализована возможность подключения **камеры заднего вида\*** с функцией **Ассистент парковки.**

Устройство предназначено для записи видео- и аудиоинформации в виде файлов на карту памяти. В случае возникновения транспортных происшествий и при необходимости выяснения обстоятельств происшествия, записанные видеофайлы могут быть немедленно воспроизведены на самом видеорегистраторе. Видеофайлы, записанные устройством, могут защитить водителя от вымогателей и злоумышленников. Все видеозаписи сохраняются на съемной карте памяти в виде файлов, а это значит, что вы сможете легко поделиться отснятыми моментами.

*<sup>\*</sup> Работает только при подключенной камере заднего вида. Камера заднего вида в комплект не входит.*

## <span id="page-4-0"></span> **Комплектация\***

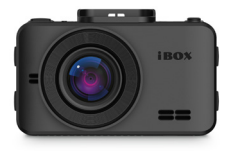

Автомобильный видеорегистратор

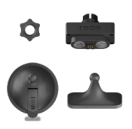

Магнитное крепление с активным питанием и двумя типами установки: на двухстороннем скотче и присоске

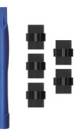

Монтажный комплект

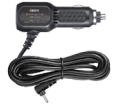

Адаптер питания с USB-разъемом

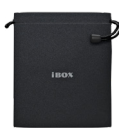

Чехол

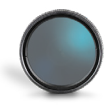

CPL-фильтр

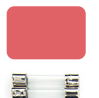

Запасной двухсторонний скотч, предохранители для адаптера питания

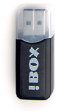

Адаптер micro SD

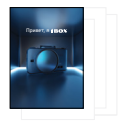

Документация

*\* Изготовитель оставляет за собой право без уведомления изменять комплектацию.*

## <span id="page-5-0"></span> **Описание устройства**

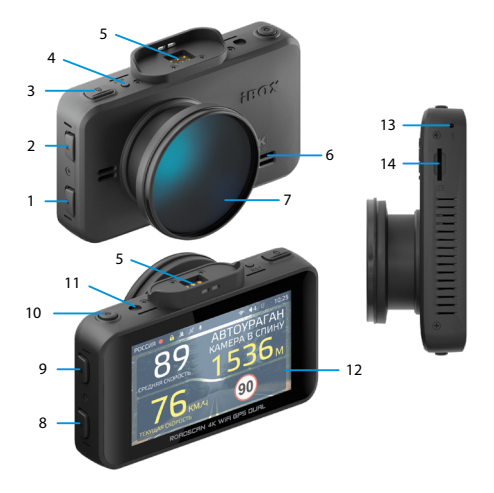

- 1. Кнопка выбора
- 2. Кнопка выбора
- 3. В Кнопка блокировки
- 4. **RST** Кнопка перезагрузки устройства
- 5. Разъем магнитного крепления
- 6. Динамик
- 7. Объектив видеорегистратора с CPL-фильтром
- 8. **ОК** Кнопка подтверждения
- 9. **М** Кнопка меню
- 10.  $\Phi$  Кнопка Вкл./Выкл.
- 11. Разъем камеры заднего вида
- 12. Дисплей видеорегистратора
- 13. **MIC** микрофон
- 14. Разъем карты памяти

## <span id="page-6-0"></span> **Функции кнопок**

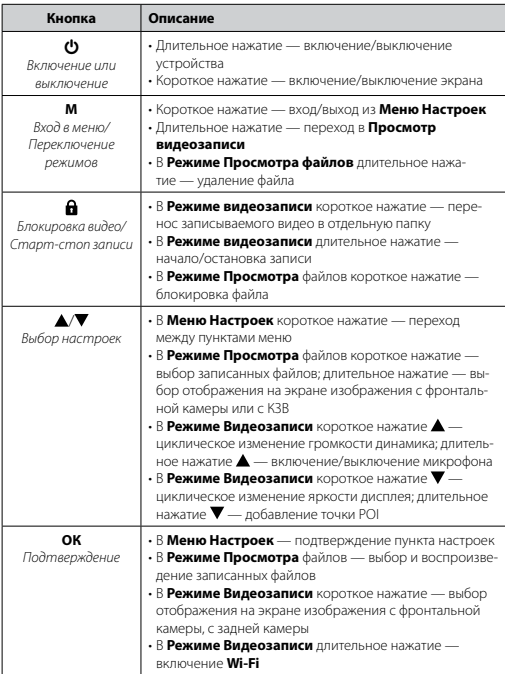

## <span id="page-7-0"></span> **Показания дисплея**

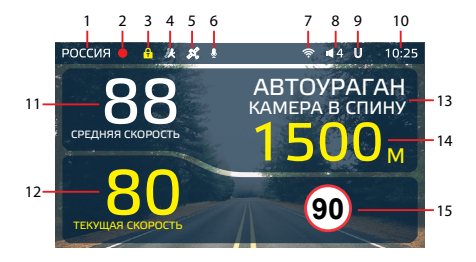

- 1. Индикатор выбранного режима «Страна»: Россия/Казахстан/ Узбекистан
- 2. Индикатор записи
- 3. Индикатор блокировки файлов
- 4. Индикатор датчика движения
- 5. Индикатор соединения с GPS
- 6. Индикатор записи звука
- 7. Индикатор Wi-Fi
- 8. Громкость звука
- 9. Индикатор функции Auto Ultra Mute
- 10. Текущее время
- 11. Средняя скорость
- 12. Текущая скорость
- 13. Тип и назначение камеры, определяемые по GPS
- 14. Расстояние до камеры
- 15. Ограничение скорости

## **Режимы видеорегистратора**

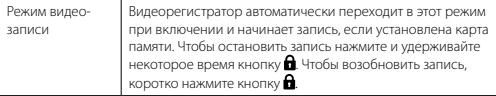

<span id="page-8-0"></span>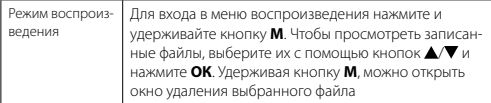

## **Установка**

Устройство можно установить двумя способами: на лобовое стекло автомобиля и на приборную панель. Обратите внимание, что для уверенного приема GPS-сигналов необходимо обеспечить связь со спутниками и ничем не закрывать устройство сверху. В комплект устройства входит уникальное поворотное магнитное крепление. В креплении предусмотрено подключение питания для устройства, подключение второй камеры и два вида фиксации на лобовом стекле: на присоске или на двухстороннем скотче.

#### **Установка с креплением на присоске:**

- Снимите защитную пленку с присоски.
- Откройте фиксатор крепления.
- Плотно прижмите присоску к лобовому стеклу в выбранном месте и закройте фиксатор.
- Фиксирующую гайку накрутите на элемент крепления с резьбой, сделав только один оборот.
- Соедините обе части крепления, вставив одну в другую, и плотно закрутите гайку, зафиксировав обе части вместе.
- Проверьте надежность фиксации устройства на лобовом стекле.

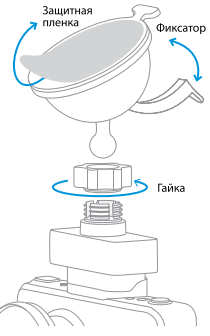

#### **Установка с креплением на двухстороннем скотче:**

- Снимите защитную пленку с двухстороннего скотча.
- Определите точное место установки устройства, т.к. двухсторонний скотч предназначен для одноразового использования.
- Плотно прижмите элемент крепления с двухсторонним скотчем к лобовому стеклу.
- Фиксирующую гайку накрутите на элемент крепления с резьбой, сделав только один оборот.
- Соедините обе части крепления, вставив одну в другую, и плотно закрутите гайку.
- Проверьте надежность фиксации устройства на лобовом стекле.

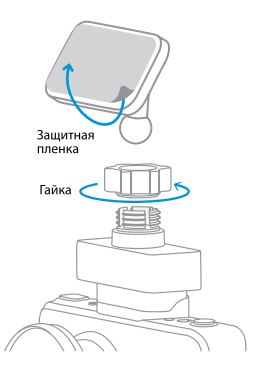

Убедитесь, что устройство не мешает обзору водителя. Убирайте устройство с лобового стекла, когда покидаете автомобиль, чтобы не подвергать его резким перепадам температур, а также уберечь от возможной кражи. При установке на приборную панель устройство переворачивается креплением вниз, и для правильной работы нужно обязательно включить функцию **Переворот экрана** в меню видеорегистратора. Это позволит устройству выводить информацию на экран в правильном и удобном для восприятия формате.

*Важно! Используйте только адаптер питания, идущий в комплекте устройства, или совместимый адаптер, рекомендованный производителем. Со списком совместимых кабелей и адаптеров питания можно ознакомиться на сайте www.iboxstore.ru. на странице вашего устройства. Важно! В случае комплектации автомобиля атермальным (с инфракрасным фильтром) и/или теплоотражающим лобовым стеклом, и/или обогревом лобового стекла возможна задержка поиска GPS-сигнала и погрешность в определении текущей скорости и других GPS-параметров из-за содержания*  <span id="page-10-0"></span>*металла в подобных стеклах. В этих случаях работа GPS-модуля будет затруднена вплоть до полной блокировки и прекращения работы модуля.*

## **Установка и подключение камеры заднего вида\***

Установите вторую камеру, как камеру заднего вида.

Предпочтительное место установки представлено на рисунке:

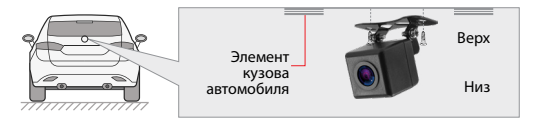

Камера устанавливается на подиум из комплекта устройства, позволяющий установить ее под разными углами наклона. Выберите необходимый. Критерием выбора является создание оптимальной рабочей зоны камеры заднего вида.

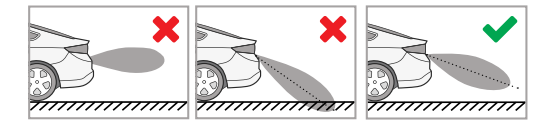

Проложите шнур в салон автомобиля. Разъем шнура видеокамеры подключите к гнезду Jack 2,5 мм (видеовход) устройства. Красный провод шнура соедините с проводом в автомобиле, на котором появляется напряжение +12 В при включении передачи заднего хода (например, к лампе индикации заднего хода в заднем фонаре). Схема подключения модуля представлена на рисунке:

*<sup>\*</sup>Камера заднего вида поставляется опционально. В комплект не входит.*

<span id="page-11-0"></span>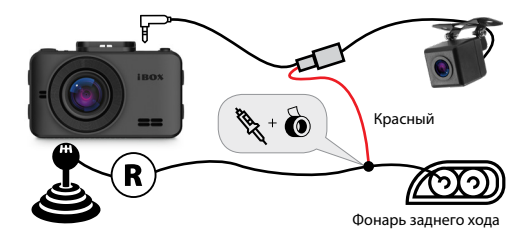

Приятным бонусом является возможность подключения второй камеры в качестве **внутрисалонной камеры**. Место установки зависит от приобретенной модели камеры. Камеры и другие аксессуары, совместимые с данной моделью видеорегистратора, можно подобрать на сайте компании iBOX *www.iboxstore.ru.*

## **Включение/Выключение**

Используйте адаптер питания из комплектации для подключения устройства к прикуривателю автомобиля. Включение происходит автоматически после подачи питания на видеорегистратор. Через несколько секунд, если карта памяти установлена и на ней есть свободное место, автоматически начнется запись. Если во время записи питание отключится, то видеорегистратор выключится через несколько секунд. Если питание уже подается к устройству, то включить/выключить его можно долгим нажатием на кнопку $\boldsymbol{\omega}$ .

## <span id="page-12-0"></span> **Установка и извлечение карты памяти**

Отснятый материал записывается на карту памяти micro SD объемом до 128 ГБ. Для записи видео в высоком разрешении 4K UHD 3840x2160p, 1920x1080p рекомендуем вам приобрести карту памяти micro SD объемом 128 ГБ (Class 10, U3, V30).

Выключите устройство и установите карту памяти в соответствующий разъем на корпусе до щелчка. После установки карты памяти обязательно отформатируйте ее через пункт меню **Форматирование**.

После того, как карта памяти установлена в видеорегистратор, устройство определяет ее как накопитель по умолчанию, при этом записанные на нее ранее файлы могут не читаться. Если видеорегистратор не распознает карту памяти, извлеките ее и установите снова. Если это не помогло, попробуйте использовать другую карту памяти.

Чтобы извлечь карту памяти, сначала выключите устройство, затем слегка нажмите на карту памяти и извлеките ее из устройства.

*Внимание! Правильно установите карту памяти в слот и не прилагайте чрезмерных усилий. Устройство организовывает пространство на карте памяти, резервируя до 25% объема для хранения заблокированных файлов.*

## **Детектирование с помощью GPS-базы камер**

Устройство оснащено GPS-модулем, а в память загружена база данных радаров и камер. В базу данных занесены безрадарные комплексы, которые не имеют радарного излучения (например, Автоураган), и специальные радарные комплексы. База камер обновляется раз в неделю. Обновление можно скачать на сайте www.iboxstore.ru. **Рекомендуется обновить базу камер сразу после покупки устройства и далее обновлять раз в неделю.** В устройстве предусмотрена функция напоминания о том, что база камер устарела. После включения видеорегистратор соединится со спутниками в течение 5 минут (в зависимости от погодных условий). Об этом сообщит голосовая подсказка: «GPS-система активна!».

*Важно! Для обнаружения камер по GPS использована функция SMART Определение GPS-точек — чем выше текущая скорость, тем на большем расстоянии устройство предупредит об обнаружении камеры.*

**Зависимость дальности оповещения о камерах от скорости движения автомобиля**

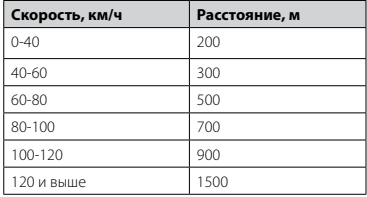

Например, если при скорости автомобиля 75 км/ч на расстоянии 500 метров по курсу движения есть камера «Автодория», GPS-система определит ее голосовой подсказкой «Автодория» и дисплей покажет:

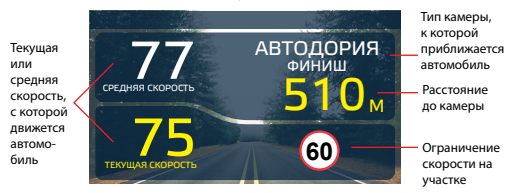

Если функция **SMART Определения GPS-точек** выключена, то расстояние, в пределах которого будет происходить оповещение по GPS-базе камер, необходимо выставить также вручную. Для этого в меню устройства предусмотрена функция **Расстояние определения точек GPS**.

## <span id="page-14-0"></span> **Предупреждение о снижении скорости**

Голосовое оповещение «Снижайте скорость!» срабатывает в следующих ситуациях:

Показания дисплея, если между двумя парными камерами, вычисляющими среднюю скорость (Автоураган, Автодория, Сергек и пр.), средняя скорость автомобиля с поправкой на значение допустимого превышения скорости превысит максимально разрешенную скорость на участке.

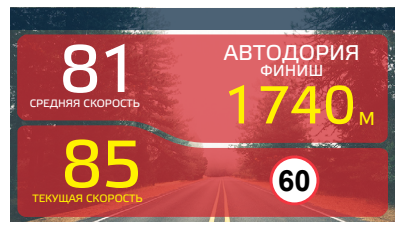

Показание дисплея, если перед маломощной камерой (Кордон, Одиссей, Робот, Кречет, Mesta, Поток) текущая скорость превысит максимальную разрешенную скорость на участке.

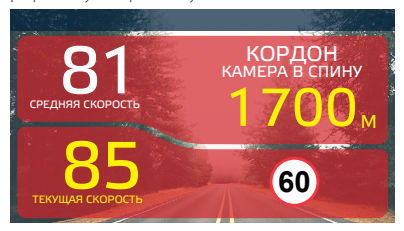

<span id="page-15-0"></span>Показание дисплея, если текущая скорость превысит значение параметра «Моя скорость».

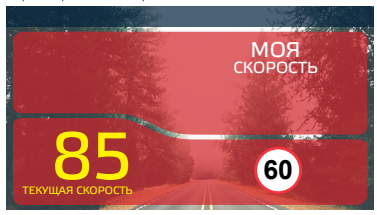

## **Автоураган/Автодория**

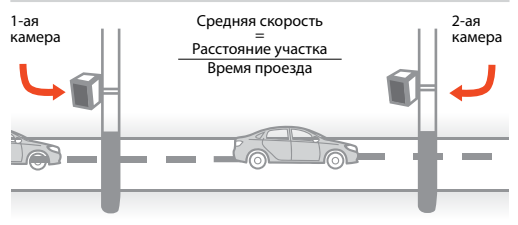

 «Автоураган/Автодория» — система, которая фиксирует нарушение скоростного режима между двумя удаленными (от 0,5 км до 10 км) камерами путем расчета средней скорости.

*Важно! В случае комплектации автомобиля атермальным (с инфракрасным фильтром) и/или теплоотражающим лобовым стеклом, и/или обогревом лобового стекла возможна задержка поиска GPS-сигнала и погрешность в определении текущей скорости и других GPS-параметров из-за содержания металла в подобных стеклах. В этих случаях работа GPS-модуля будет затруднена вплоть до полной блокировки и прекращения работы модуля.*

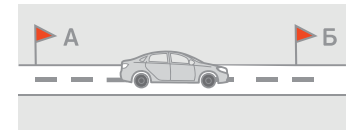

Важной составляющей системы «Автоураган/Автодория» является использование ГЛОНАСС/GPS-приемника, который предоставляет данные о месте фиксации автомобиля и сигналы точного времени, по которому синхронизируются все камеры системы «Автоураган/Автодория».

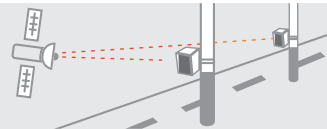

«Автоураган/Автодория» позволяет осуществлять непрерывный контроль за характером движения транспортного средства, задействуя камеры системы в нескольких зонах контроля одновременно. Например, три камеры могут образовать две зоны непрерывного контроля, четыре камеры — три зоны контроля и т.д. Конструкция камеры «Автоураган/Автодория» исключает использование излучателей и делает камеру незаметной для радар-детекторов без GPS-базы камер.

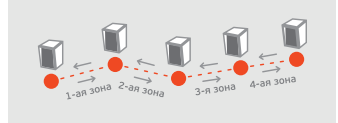

## <span id="page-17-0"></span> **Суперконденсатор**

В **iBOX RoadScan 4К WiFi GPS Dual** установлен технологичный суперконденсатор (ионистор) — электрохимическое устройство для хранения электрической энергии. Суперконденсатор имеет следующие преимущества перед обычными литиевыми аккумуляторами: большее количество циклов заряда/разряда, больший срок службы, широкий диапазон рабочих температур, благодаря которому вы можете спокойно оставлять устройство в салоне авто зимой, что не приведет к полной разрядке аккумулятора.

*Внимание! Встроенный суперконденсатор не предназначен для обеспечения длительной автономной работы устройства, он служит для корректного завершения записи при отключении внешнего питания.*

## **CPL-фильтр**

Антибликовый CPL-фильтр служит для уменьшения количества солнечных бликов на видеозаписи. Блики часто переотражаются на лобовое стекло от элементов салона автомобиля. Также антибликовый фильтр значительно улучшает контрастность видео. Антибликовый фильтр устанавливается поверх объектива устройства на резьбе. Для настройки необходимо вращать фильтр до тех пор, пока на экране не останется минимум бликов.

## **Super Night Vision**

Благодаря работе современного датчика изображения (матрицы) обеспечивается высокое качество фото и видео в дневное и ночное время. Для ведения съемки в условиях слабой освещенности предусмотрена специальная технология **Super Night Vision**. С ее помощью достигается повышенная детализация в темных участках изображения и локальная регулировка экспозиции кадра на видео.

## <span id="page-18-0"></span> **Циклическая запись**

Видеорегистратор **iBOX RoadScan 4К WiFi GPS Dual** имеет функцию циклической записи. Настроить данную функцию можно в разделе меню **Цикл записи**. Имеется возможность выбора продолжительности видеоролика — 1, 3 или 5 минут. Файлы записываются без потери секунд между ними. Наиболее ранние ролики автоматически удаляются при заполнении карты памяти, тем самым достигается непрерывная циклическая запись видео.

## **Датчик движения**

Видеорегистратор оснащен встроенным **Датчиком движения**. Он автоматически включает видеозапись при появлении движущегося объекта в зоне видимости видеорегистратора или при начале движения автомобиля. Во время длительных остановок и отсутствия движения запись будет остановлена.

Рекомендуется включать данную функцию только при необходимости, так как при включенном датчике движения видеозапись будет останавливаться, если движение в кадре отсутствует (например, во время остановки на красный сигнал светофора). После отключения данной функции рекомендуется произвести форматирование карты памяти.

*Важно! Функция работает только при наличии постоянного питания видеорегистратора. Для прямого подключения питания устройства к бортовой сети автомобиля используйте только специальный шнур для скрытой установки, рекомендованный производителем. Со списком совместимых шнуров и адаптеров питания можно ознакомиться на сайте [www.iboxstore.ru](http://www.iboxstore.ru.). на странице вашего устройства.*

## <span id="page-19-0"></span> **G-сенсор**

**G-сенсор** — это встроенный в видеорегистратор датчик, который реагирует на резкие изменения скорости движения: экстренное торможение, удар и т.п. В случае, если датчик зафиксировал удар (то есть при ДТП), видеозапись регистратора сохраняется в отдельную папку. Такие файлы не подлежат перезаписи при циклическом режиме записи. Рекомендуется включать данную функцию только при необходимости, так как при включенном G-сенсоре видеофайлы могут блокироваться при езде по неровностям дорожного полотна или иных не связанных с авариями ситуациях. Это может привести к снижению рабочего объема карты памяти. После отключения функции рекомендуется произвести форматирование карты памяти.

*Внимание! Устройство организовывает пространство на карте памяти, резервируя до 25% объема для хранения заблокированных файлов.*

## **Режим парковки**

Функция **Режим парковки** позволяет видеорегистратору автоматически включать видеозапись в случае механического воздействия на кузов автомобиля, когда автомобиль заглушен. Для активирования функции нужно зайти в меню видеосъемки и в пункте **Режим парковки** выбрать **Вкл**., по умолчанию данная функция отключена. После выключения **iBOX RoadScan 4К WiFi GPS Dual** использует показания G-сенсора для регистрации воздействия на кузов автомобиля. При срабатывании датчика, видеорегистратор запишет заблокированное видео и снова перейдет в **Режим парковки**.

В устройстве также реализован автоматический **Режим парковки**. Для его активации необходимо войти в **Меню видеорегистратора**, выбрать пункт **Авто режим парковки** и установить его значение **Вкл**. В этом режиме устройство будет автоматически активировать **Режим парковки**, если скорость движения автомобиля была ниже 5 км/ч в течение 5 минут.

В меню устройства также можно индивидуально настроить **Режим парковки** с помощью следующих параметров: чувствительность G-сенсора в режиме парковки, время записи в режиме парковки и время работы режима парковки.

*Важно! Функция работает только при наличии постоянного питания видеорегистратора. Для прямого подключения питания устройства к бортовой сети автомобиля используйте только специальный шнур для скрытой установки, рекомендованный производителем. Со списком совместимых шнуров и адаптеров питания можно ознакомиться на сайте [www.iboxstore.ru](http://www.iboxstore.ru.). на странице вашего устройства.*

*<sup>\*</sup> Функция работает только при подключении камеры заднего вида в соответствии с данным Руководством пользователя.*

## <span id="page-21-0"></span> **Ассистент парковки\***

В видеорегистраторе **iBOX RoadScan 4К WiFi GPS Dual** реализована функция ассистента парковки. Особенности работы данной функции:

- при включении видеорегистратора камера заднего вида начинает работать параллельно с передней камерой;
- изображение, выводимое на дисплей, выбирается пользователем с помощью кнопки **ОК**;
- при включении передачи заднего хода на дисплей выводится изображение только с задней камеры, на которое накладываются габаритные линии парковки при прямолинейном движении автомобиля;
- после выключения передачи заднего хода устройство переходит в прежний режим работы.

## <span id="page-22-0"></span> **Соединение по Wi-Fi и работа с приложением**

#### **Обновление**

После подключения для корректного начала работы устройства обновите программное обеспечение устройства (ПО) и/или базу камер. Рекомендуем выполнять обновления с помощью Wi-Fi сразу после покупки и в ...<br>дальнейшем один раз в неделю. Следите за новостями на сайте [www.](http://www.iboxstore.ru) [iboxstore.ru](http://www.iboxstore.ru).

#### **Проверка версии ПО устройства**

- Включите устройство.
- Перейдите в **Настройки видеорегистратора.**
- В пункте **Версия ПО** будет указана текущая версия ПО и базы камер.
- На главной странице сайта [www.iboxstore.ru](http://www.iboxstore.ru) выберите пункт **Обновление.**
- На открывшейся странице выберите категорию и модель своего устройства.
- Если версия ПО на сайте отличается от версии вашего устройства, обновите ПО.

#### **Обновление через приложение**

Устройство поддерживает два варианта обновления ПО: через карту памяти и через Wi-Fi при помощи приложения **iBOX Assist.**\*

*Важно! Нельзя прерывать процесс обновления, нажимать кнопки и выключать питание во время обновления. Для вашей безопасности обновление программного обеспечения и базы камер рекомендуем проводить во время стоянки автомобиля.*

#### **Подключение смартфона к устройству iBOX**

- Установите на смартфон приложение **iBOX Assist.** Авторизуйтесь.
- Выберите в приложении ваше устройство.
- Подключите питание к устройству по инструкции выше.
- Включите **Wi-Fi** на устройстве. Для этого нажмите и удерживайте кнопку **OK.** На дисплее отобразятся наименование сети, пароль и QR-код для скачивания приложения.
- Включите Wi-Fi на смартфоне, выберите сеть **iBOX** и подключитесь к ней, пароль: **12345678.** Передача мобильных данных на смартфоне должна быть включена.

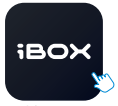

iBOX Assist

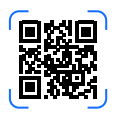

В приложении можно также посмотреть, сохранить, удалить записанные устройством файлы.

*\* Изготовитель оставляет за собой право изменять приложение для улучшения рабочих характеристик устройства. Воспользуйтесь QR для скачивания актуального приложения iBOX и следуйте инструкциям для обновления.*

#### **Установка обновления**

Устройство добавляется один раз и в дальнейшем всегда будет на главной странице. Останется только подключиться к нему по Wi-Fi.

*Важно! Для корректной работы приложения выключите VPN; включите и предоставьте приложению доступ к геопозиции.*

- На главной странице нажмите на добавленное устройство.
- Нажмите **Загрузить обновления.**
- Если у вас телефон на ОС Android, переключитесь на мобильный интернет, так как Android не может быть подключен одновременно и к Wi-Fi, и к мобильным данным. Для iOS переподключение не требуется.
- Нажмите **Проверить обновления,** чтобы увидеть актуальные версии. Обновляйте в первую очередь ПО, затем ПО РД, а потом базу камер.
- Нажмите **ПО** и скачайте файл обновлений.
- Если приложение потребует переключиться на сеть устройства, разрешите сделать это.
- Дождитесь полного завершения обновления. После завершения обновления устройство перезагрузится.

## <span id="page-25-0"></span> **Обновление прошивки с помощью карты памяти**

*Внимание! Защитник Windows и браузеры могут блокировать скачивание архивных файлов. Чтобы успешно скачать файл обновления, обязательно отключите антивирус, файлы, размещенные на сайте [www.iboxstore.ru ,](http://www.iboxstore.ru.) не содержат вирусов.*

- 1. Скачайте файл прошивки **RoadScan.bin** с сайта *[www.iboxstore.ru](http://www.iboxstore.ru.)*
- в удобную для вас папку или на рабочий стол.
- 2. Отформатируйте карту памяти через меню вашего компьютера, либо через видеорегистратор.

*Внимание! Если в карте памяти имеются важные файлы, переместите их на компьютер, либо на другой внешний накопитель. После форматирования, все файлы будут удалены!*

- 3. Скопируйте на карту памяти файл прошивки RoadScan.bin *Внимание! Не изменяйте название файла.*
- 4. Вставьте карту памяти с прошивкой в видеорегистратор, отнесите его в машину.
- 5. Включите видеорегистратор через шнур питания, подключив к бортовой сети автомобиля.
- 6. После включения, видеорегистратор автоматически начнет обновление прошивки.

*Внимание! Во время обновления не отключайте шнур питания от устройства; не прерывайте установку обновлений; не нажимайте на кнопки на устройстве — это может привести к ошибке процесса обновления и выходу устройства из строя.*

- <span id="page-26-0"></span>7. Дождитесь полного завершения обновления. После завершения обновления, видеорегистратор автоматически выключится.
- 8. Повторно отформатируйте карту памяти через меню вашего компьютера, либо через видеорегистратор.
- 9. Поздравляем! Вы успешно обновили прошивку вашего видеорегистратора.

## **Обновление базы камер с помощью карты памяти**

*Внимание! Защитник Windows и браузеры могут блокировать скачивание архивных файлов. Чтобы успешно скачать файл обновления, обязательно отключите антивирус, файлы, размещенные на сайте [www.iboxstore.ru ,](http://www.iboxstore.ru.) не содержат вирусов.*

- 1. Скачайте файл базы камер **flagdata.bin** с сайта *[www.iboxstore.ru](http://www.iboxstore.ru.)*
- в удобную для вас папку или на рабочий стол.
- 2. Отформатируйте карту памяти через меню вашего компьютера, либо через видеорегистратор.

*Внимание! Если в карте памяти имеются важные файлы, переместите их на компьютер, либо на другой внешний накопитель. После форматирования, все файлы будут удалены!*

3. Скопируйте на карту памяти файл базы камер **flagdata.bin** *Внимание! Не изменяйте название файла.*

4. Вставьте карту памяти с базы камер в видеорегистратор, отнесите

его в машину.

- 5. Включите видеорегистратор через шнур питания, подключив к бортовой сети автомобиля.
- 6. После включения, видеорегистратор автоматически начнет обновление базы камер.

<span id="page-27-0"></span>*Внимание! Во время обновления не отключайте шнур питания от устройства; не прерывайте установку обновлений; не нажимайте на кнопки на устройстве — это может привести к ошибке процесса обновления и выходу устройства из строя.*

- 7. Дождитесь полного завершения обновления. После завершения обновления, видеорегистратор автоматически выключится.
- 8. Повторно отформатируйте карту памяти через меню вашего компьютера, либо через видеорегистратор.
- 9. Поздравляем! Вы успешно обновили GPS/ГЛОНАСС базу камер вашего видеорегистратора.

# **OX DRIVE PLAYER** N  $M \equiv (P)M$ 口盖图区

#### **Назначение отображаемых значков:**

 **GPS проигрыватель**

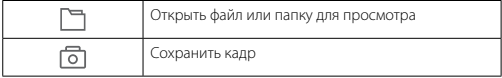

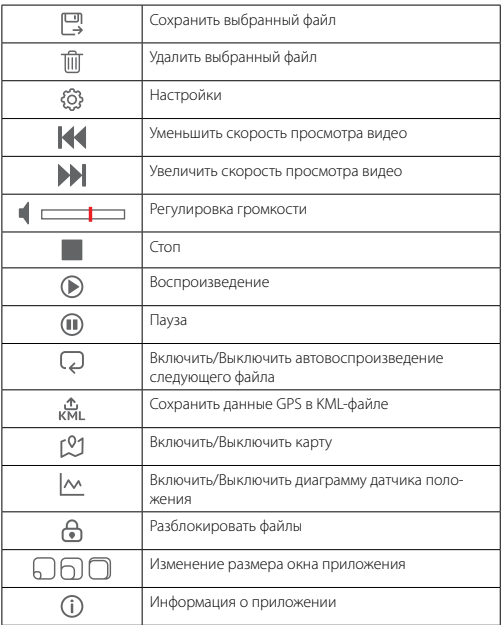

Программа **iBOX Drive Player** позволяет просматривать на ПК видео и GPS-трек, записанные устройствами бренда iBOX с процессором SigmaStar. Программу можно бесплатно скачать с сайта *[www.iboxstore.ru](http://www.iboxstore.ru.)* . Установите ее на компьютер. Сохраните видеофайлы, записанные на карту памяти

<span id="page-29-0"></span>видеорегистратора, на компьютер и откройте их в плеере. Для сохранения или удаления файлов при помощи **iBOX Drive Player** отметьте необходимые файлы флажками в таблице, расположенной в нижней части плеера. Затем нажмите  $\Box$  для сохранения или  $\Box$  для удаления видео.

## **Особенности работы GPS-приемника**

GPS-приемник включается автоматически, при этом на экране значок спутника поменяет цвет с белого на зеленый. Одновременно с записью видео будет вестись запись GPS-трека.Твердые материалы (кроме стекла) обычно блокируют сигналы GPS-спутников. Поэтому, если видеорегистратор находится в помещении, между высокими домами, в туннеле, на подземной парковке или под мостом, информация о текущем местоположении на GPS-устройстве может не работать или не соответствовать действительности. Кроме этого, на качество, скорость и эффективность работы GPS-приемника влияют погодные условия и местоположение устройства по отношению к спутнику.

## **Настройки GPS-информатора**

#### **Страна**

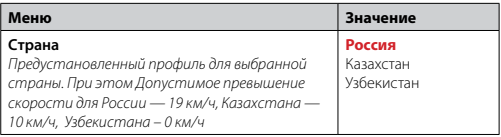

## **Настройки звука**

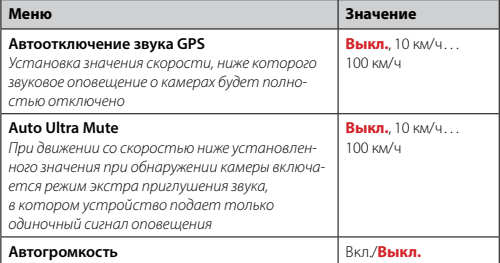

#### **База камер GPS**

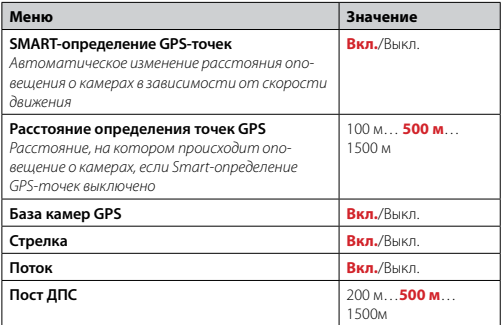

#### **База камер GPS**

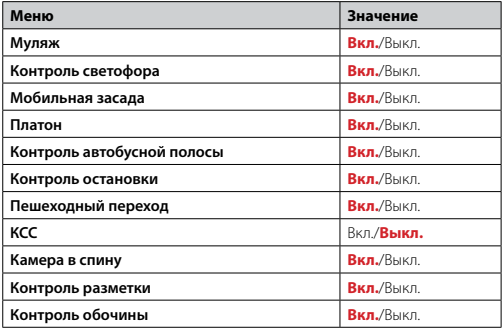

#### **Дополнительные настройки**

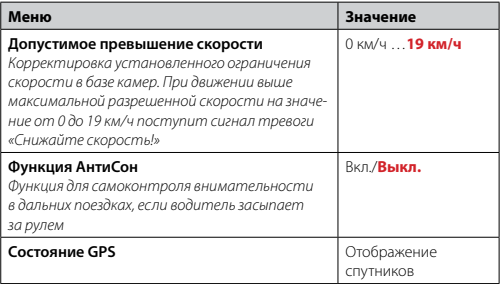

#### **Дополнительные настройки**

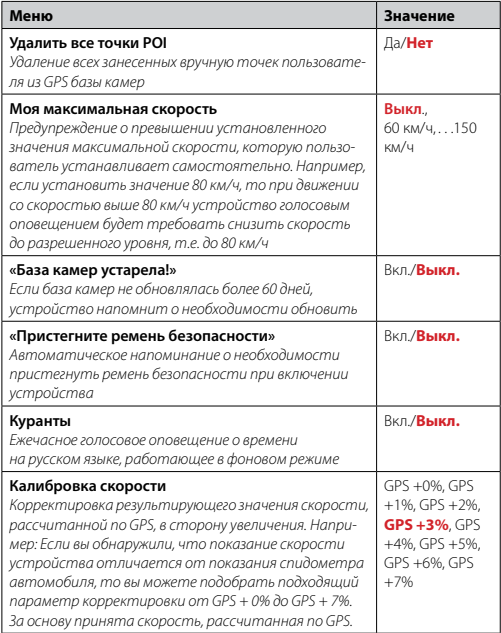

## <span id="page-33-0"></span> **Настройки видеорегистратора**

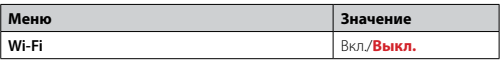

#### **Меню режима парковки**

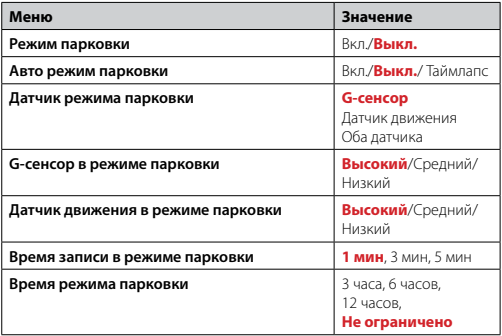

#### **Меню видеозаписи**

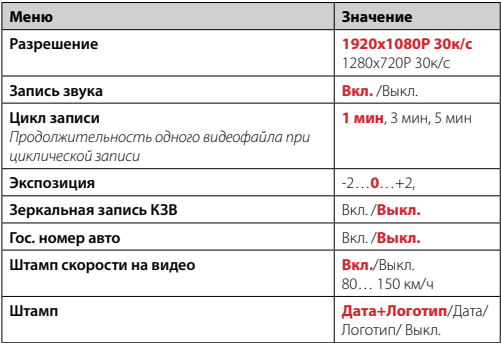

#### **Общие настройки**

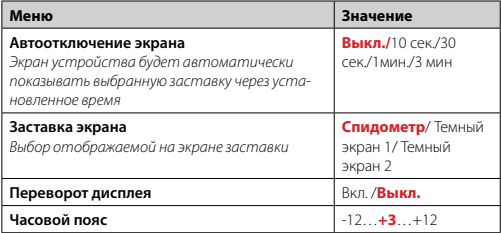

#### **Общие настройки**

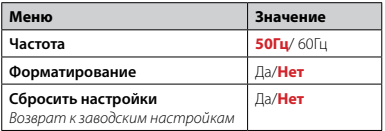

## **Дополнительные функции**

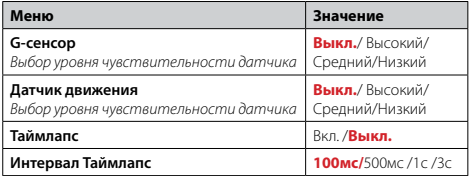

## **Сведения об устройстве**

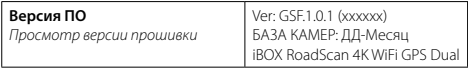

## <span id="page-36-0"></span> **Технические характеристики**

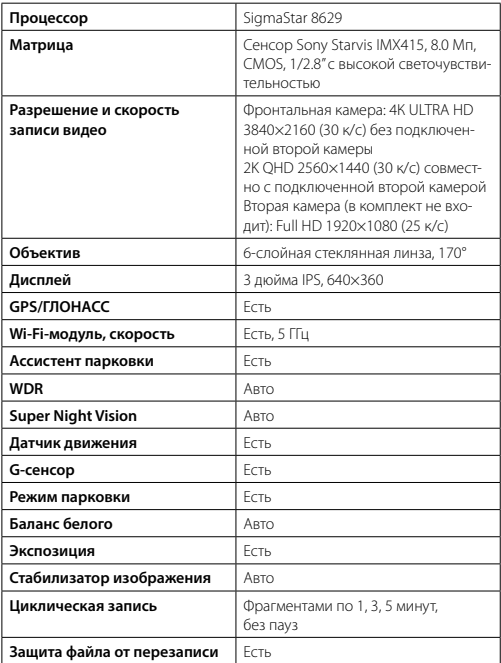

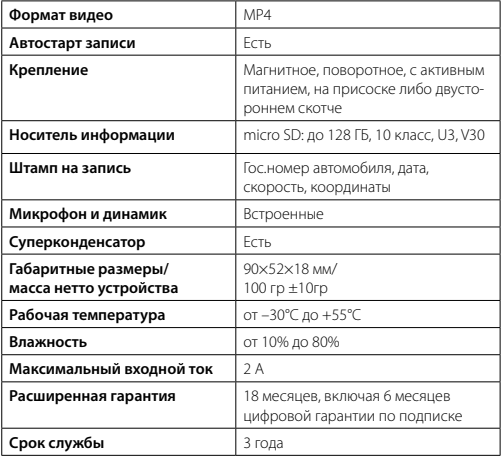

## <span id="page-38-0"></span> **Характеристики адаптера питания**

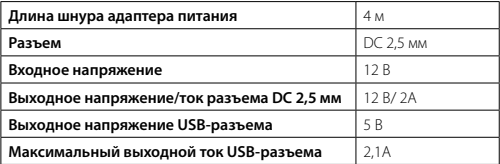

## **Типы камер, определяемые по GPS**

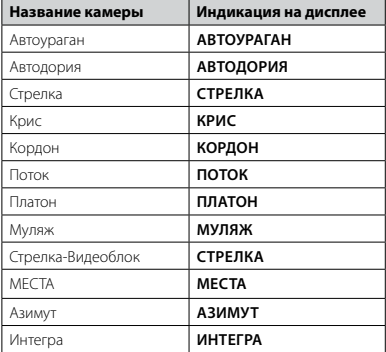

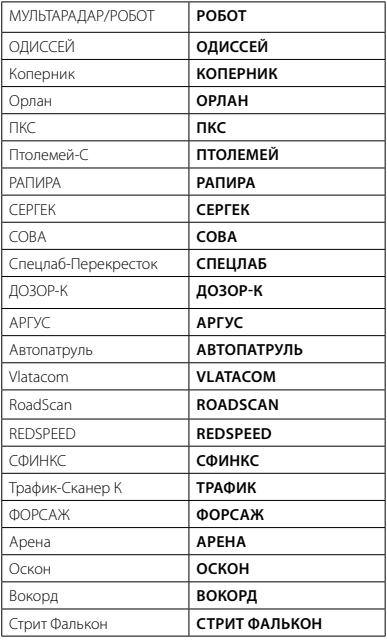

## <span id="page-40-0"></span> **Типы комплексов фотовидеофиксации ПДД**

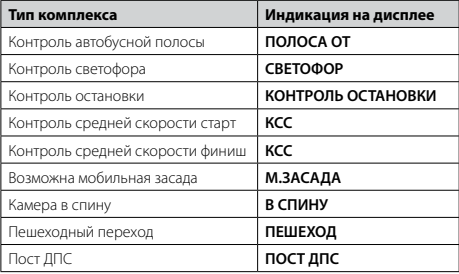

## **Меры безопасности и предосторожности**

Внимательно прочитайте данный раздел и обязательно следуйте указанным инструкциям. Это поможет обеспечить качественную работу устройства и продлит срок его службы.

#### **Инструкции по безопасности**

- Используйте только адаптер питания, идущий в комплекте устройства или совместимый адаптер, рекомендованный производителем. Со списком совместимых шнуров и адаптеров питания можно ознакомиться на сайте *[www.ibox](http://www.iboxstore.ru.)store.ru.* на странице вашего устройства.
- Никогда не открывайте корпус устройства или адаптера питания, так как это может привести к поражению электрическим током. Обслуживание устройства должно проводиться только специалистами авторизованного сервисного центра.
- Используйте изделие строго по назначению.
- Не оставляйте устройство на панели управления в автомобиле под воздействием солнечных лучей, так как перегрев устройства может

стать причиной нарушения его функционирования.

- Не кладите никакие предметы на устройство и не давите на его дисплей, иначе он может треснуть.
- Не прикасайтесь к дисплею острыми предметами, чтобы его не повредить. Не устанавливайте устройство в том месте, откуда происходит открытие подушек безопасности.
- Удалите адаптер из гнезда прикуривателя, немедленно выключите устройство, если оно включено, и обратитесь в авторизованный сервисный центр в следующих случаях:
	- **•** если адаптер питания или его шнур оплавился и был поврежден;
	- **•** если корпус либо блок питания были повреждены или в них попала жидкость.
- Адаптер питания потребляет электроэнергию. Поэтому отсоединяйте его от прикуривателя, если не пользуетесь устройством, чтобы автомобильный аккумулятор не разряжался.

#### **Условия работы**

- Не роняйте устройство, берегите его от сильной вибрации, тряски и ударов.
- Не храните устройство и его компоненты рядом с огнеопасными жидкостями, газами или взрывоопасными материалами.
- Перед очисткой устройства всегда его выключайте. Очистку экрана и поверхности устройства производите с использованием мягкой влажной ткани без ворса.
- Не разбирайте, не переделывайте и не ремонтируйте устройство самостоятельно. Это может вызвать серьезные поломки и снимает гарантию на бесплатный ремонт изделия. Ремонт должен производиться только в специализированных авторизованных сервисных центрах.

#### **Температурный режим**

- Рабочая температура устройства от –30°С до +55°С при относительной влажности от 10% до 80%.
- Храните устройство в безопасном месте, чтобы оно не подвергалось воздействию высоких температур (например, при попадании прямых солнечных лучей во время длительных остановок).

#### <span id="page-42-0"></span>**Транспортировка**

При транспортировке устройства соблюдайте следующие инструкции:

- Перед использованием устройства после транспортировки подождите некоторое время. В случае резких перепадов температуры или влажности внутри устройства может образоваться конденсат, а это может привести к короткому замыканию.
- Для защиты устройства от грязи, ударов и царапин храните его в защитном чехле.
- При перевозке устройства используйте оригинальную упаковку.

#### **Питание от автомобильного адаптера**

Автомобильный адаптер подсоединяйте только к гнезду прикуривателя в автомобиле (с аккумулятором на 12 В постоянного тока).

## **Возможные неисправности**

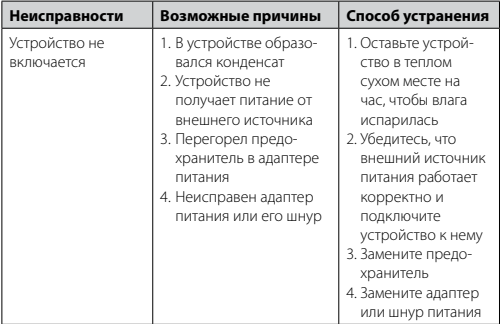

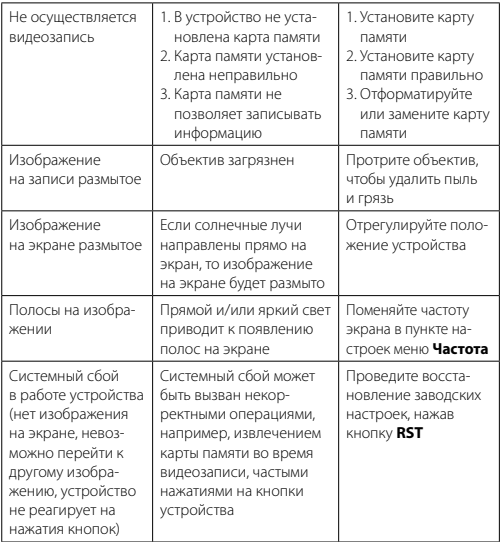

*Важно! Поскольку устройство рассчитано на источник питания 12 В постоянного тока, не забывайте использовать только адаптер питания, идущий в комплекте. Если вы подключите к устройству адаптер питания от другой техники, то высока вероятность пожара и выхода видеорегистратора из строя. В данном случае устройство не подлежит бесплатному гарантийному ремонту. В связи с конструкцией и принципом работы встроенного суперконденсатора, а также сложными условиями его эксплуатации (мороз, несвоевременная полная зарядка и т.д.) использование его как* 

<span id="page-44-0"></span>*основного источника питания невозможно. Поэтому встроенный суперконденсатор предназначен только для окончательной записи видеофайлов при прекращении подачи питания, поступающего через шнур от прикуривателя.*

*По своей сути видеорегистратор похож на обычный компьютер. При работе с большими объемами видеоданных на низкоскоростных картах памяти возможны программные сбои. При зависании устройства во время работы его необходимо просто перезагрузить.*

*В зависимости от версии ПО возможны незначительные расхождения между данным Руководством и выводимой на экране устройства информацией. Вся информация и рекомендации по использованию несут исключительно справочный характер и не могут быть основанием для претензий. Компания не несет ответственности за возможное повреждение устройства или потерю данных вследствие неправильного обращения с видеорегистратором. Конструкция видеорегистратора, встроенное ПО и содержание данного руководства могут быть изменены без предварительного уведомления. Товарные знаки и наименования, встречающиеся в данном Руководстве, являются собственностью их владельцев.*

## **Дополнение к Руководству пользователя**

Уважаемый покупатель! Благодарим вас за покупку.

Надеемся, что данное устройство будет безупречно функционировать при соблюдении правил его эксплуатации. Однако, если устройство будет нуждаться в гарантийном обслуживании, просим обратиться к дилеру (продавцу), у которого вы приобрели это устройство, или в один из авторизованных сервисных центров. Но прежде внимательно ознакомьтесь с Руководством пользователя.

#### **Дополнительные условия**

- Не допускается внесение в талон каких-либо изменений, исправлений. В случае неправильного или неполного заполнения гарантийного талона немедленно обратитесь к продавцу.
- Данное устройство представляет собой технически сложный товар бытового назначения. При бережном и внимательном отношении оно будет надёжно служить вам долгие годы. В ходе эксплуатации не допускайте механических повреждений, попадания внутрь посторонних предметов, жидкостей, насекомых.
- В течение всего срока службы следите за сохранностью маркировочной наклейки с обозначением наименования модели, версии, серийного номера изделия. Повреждение или отсутствие маркировочной наклейки может стать причиной отказа в гарантийном обслуживании.
- Если в процессе эксплуатации устройства вы обнаружите, что параметры его работы отличаются от изложенных в Руководстве пользователя, рекомендуем обратиться за консультацией в организацию, продавшую вам товар, либо в любой авторизованный сервисный центр, адреса и телефоны которых указаны в данном талоне.
- Во избежание возможных недоразумений, сохраняйте в течение срока службы документы, прилагаемые к товару при его продаже (товарный чек, Руководство пользователя, гарантийный талон).

#### **Условия гарантии**

Настоящая гарантия действительна при соблюдении следующих условий:

1. При отсутствии цифровой гарантии все поля в гарантийном талоне (дата продажи, печать и подпись продавца, информация о продавце, подпись покупателя) должны быть заполнены правильно.

 2. Расширенная гарантия — 18 месяцев действительна с даты покупки, включает в себя 6 месяцев цифровой гарантии по подписке. Для активации цифровой гарантии необходимо пройти процедуру регистрации на сайте *[www.iboxstore.ru.](http://www.iboxstore.ru.)* в течение 14 дней с даты покупки.

3. Ремонт производится в стационарной мастерской авторизованного сервисного центра при предъявлении полностью и правильно заполненного гарантийного талона.

4. Гарантия включает в себя выполнение ремонтных работ и замену неисправных частей.

 5. Не подлежат гарантийному ремонту изделия с дефектами, возникшими вследствие:

– неправильной транспортировки, установки или подключения изделия;

– механических, тепловых и иных повреждений, возникших по причине неправильной эксплуатации с нарушением правил, изложенных в Руководстве пользователя; – небрежного обращения или несчастного случая;

- действия третьих лиц или непреодолимой силы (стихия, пожар, и т.д.);
- попадания внутрь посторонних предметов, жидкостей, насекомых;
- сильного загрязнения и запыления;
- повреждений животными;

– ремонта или внесений несанкционированных изготовителем конструктивных или схемотехнических изменений, как самостоятельно, так и неуполномоченными лицами;

– отклонений параметров электрических сетей от ГОСТов;

– воздействия вредоносных программ;

– некорректного обновления программного обеспечения как самим пользователем, так и неуполномоченными лицами;

– использования изделия не по назначению, в промышленных или коммерческих целях.

6. Гарантия не включает в себя подключение, настройку, установку, монтаж и демонтаж оборудования, техническое и профилактическое обслуживание, замену расходных элементов (карт памяти, элементов питания, фильтров и пр.).

 7. Изготовитель не несёт ответственности за пропажу и искажение данных на съемных носителях информации, используемых в устройстве.

8. Замену изделия или возврат денег сервисный центр не производит.

9. Продавец оставляет за собой право проведения технической экспертизы качества изделия в установленные законодательством сроки.

Изготовитель гарантирует бесплатное устранение технических неисправностей товара в течение гарантийного срока эксплуатации в случае соблюдения покупателем вышеперечисленных правил и условий гарантийного обслуживания.

#### **Список сервисных центров размещен на сайте** *[www.iboxstore.ru](http://www.iboxstore.ru)* **в разделе** *Поддержка – Гарантия и сервис.*

*Важно!* Изготовитель оставляет за собой право, без предварительного уведомления, вносить изменения в список авторизованных сервисных центров, включая изменения существующих адресов и телефонов. Адрес ближайшего сервисного центра вы можете узнать на сайте *[www.iboxstore.ru](http://www.iboxstore.ru)* и по электронной почте *[help@iboxstore.ru](https://iboxstore.ru/pomoshch-pokupatelyu/podderzhka/)*

Товар сертифицирован в соответствии с законом «О защите прав потребителей».

## <span id="page-47-0"></span> **Нормативная информация (регулирующие нормы)**

Продукты с маркировкой CE соответствует требованиям дирек-тивы 2014/30/ЕU «Электромагнитная совместимость» — CE данные директивы выпущены Комиссией Европейского союза.

> Изготовитель не несет ответственности за модификации, выполненные пользователем, и вызванные ими последствия, которые могут повлечь за собой несоответствие продукта указанной маркировке CE.

**Соответствует требованиям** Технического регламента Таможенного союза «Электромагнитная совместимость технических средств» (ТР ТС 020/2011). **Номер сертификата**: ЕАЭС RU C-CN. HB26.B.02396/22. **Серия**: RU № 398191. **Орган по сертификации** Общества с ограниченной ответственностью "Сертификационная Компания". Место нахождения: 305004, Россия, область Курская, город Курск, улица Садовая, дом 10А, офис 206. Адрес места осуществления деятельности: 305004, Россия, область Курская, город Курск, улица Садовая, дом 10А, Литер В, офис 206, 207. Уникальный номер записи об аккредитации в реестре аккредитованных лиц: RA.RU.11HB26. Дата решения об аккредитации: 11.06.2019. Телефон: +7 (4712) 77-13-26, адрес электронной почты: info@sert-kom.ru. **Срок действия сертификата**: с 17.11.2022 по 16.11.2027.

#### **WEEE Электронные отходы**

Данное изделие запрещено утилизировать с обычным бытовым мусором согласно директиве EC об отработавшем электрическом и электронном оборудовании (WEEE-2020/96/EC). Вместо этого его следует утилизировать, сдав его в место продажи или муниципальный пункт утилизации и переработки.

#### **Отказ от ответственности**

Изготовитель не несет ответственности за:

– модификации, выполненные пользователем, если они не описаны в документах, находящихся в комплекте с устройством и предоставленных на сайте *[www.iboxstore.ru](http://www.iboxstore.ru)*;

– использование устройства не по назначению, в промышленных или коммерческих целях;

– ущерб, причиненный прямо или косвенно при использовании устройства не по назначению;

– использование устройства в нарушение правовых норм и рекомендует соблюдать все законы и правила, регулирующие работу устройства.

Изготовитель оставляет за собой право вносить изменения в конструкцию, дизайн и комплектацию товара без предварительного уведомления, если данные изменения направлены на улучшение его эксплуатационных характеристик.

Согласно п. 2, п. 3 ст. 10 Закона «О защите прав потребителей» информация о товаре, включая информацию об основных потребительских свойствах товара, месте изготовления, а также информацию о гарантийном сроке и сроке годности товара, содержится в технической документации, прилагаемой к товару и/или на этикетке, и/или на упаковке, и/или на сайте *[www.iboxstore.ru](http://www.iboxstore.ru)* или размещена иным способом.

#### **Сведения об интеллектуальной собственности**

iBOX является зарегистрированным товарным знаком. Все права защищены.

*Данное руководство носит исключительно справочный характер и не может служить основанием для претензии.*

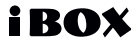